# HTML: introduction

Unit 1 – Lesson 1

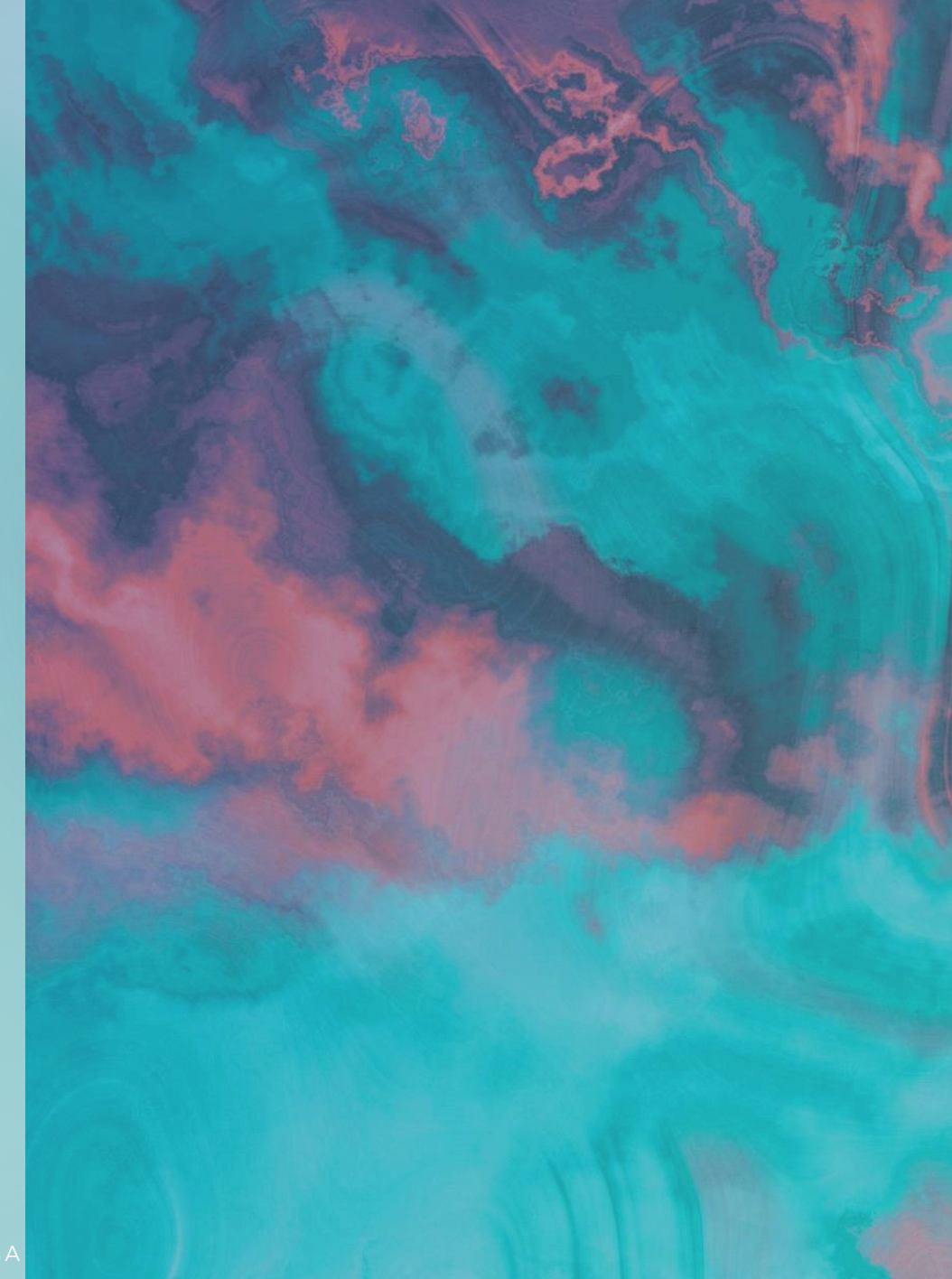

### What do you think when I say website?

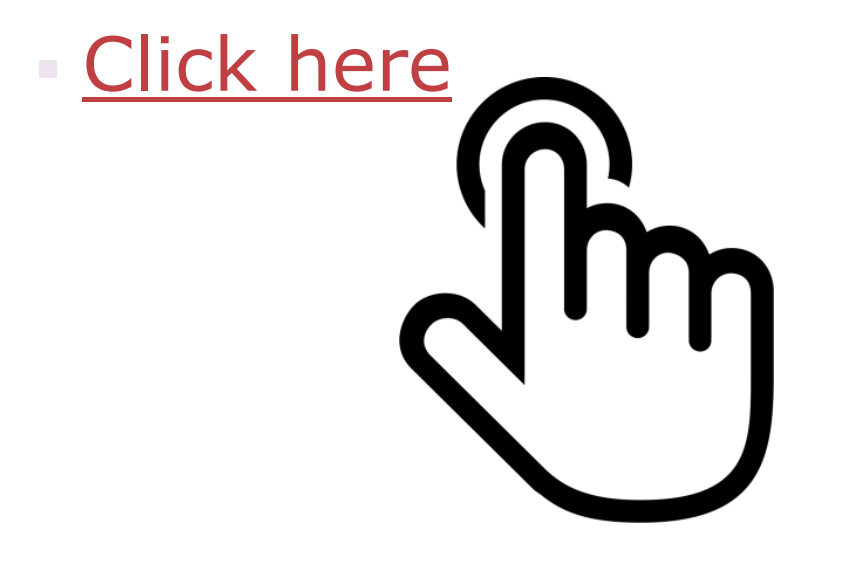

### Work in pairs and answer the following questions

1. What is website?

2. What is hypertext?

3. What is web browser? Can you give some examples?

# Let's give some definitions

A website is a set of web pages and related content

• Hypertext is a text displayed on an electronic device with references (hyperlinks) to other text that the reader can immediately access

A web browser is an application software for accessing the World Wide Web

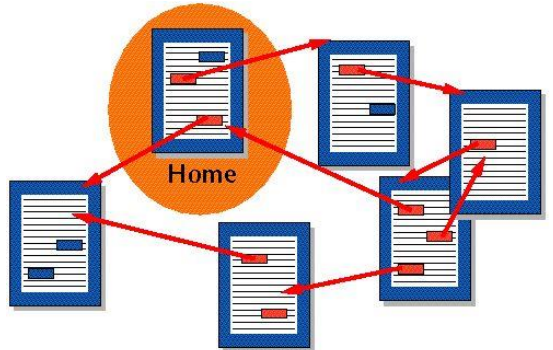

### HTML (HyperText Markup Language)

• It is the language used to create websites

It is a markup language as it uses tags

• It is not case sensitive (uppercase and lowercase letters are treated as equivalent)

# Symbols

#### **How do you read these symbols?**

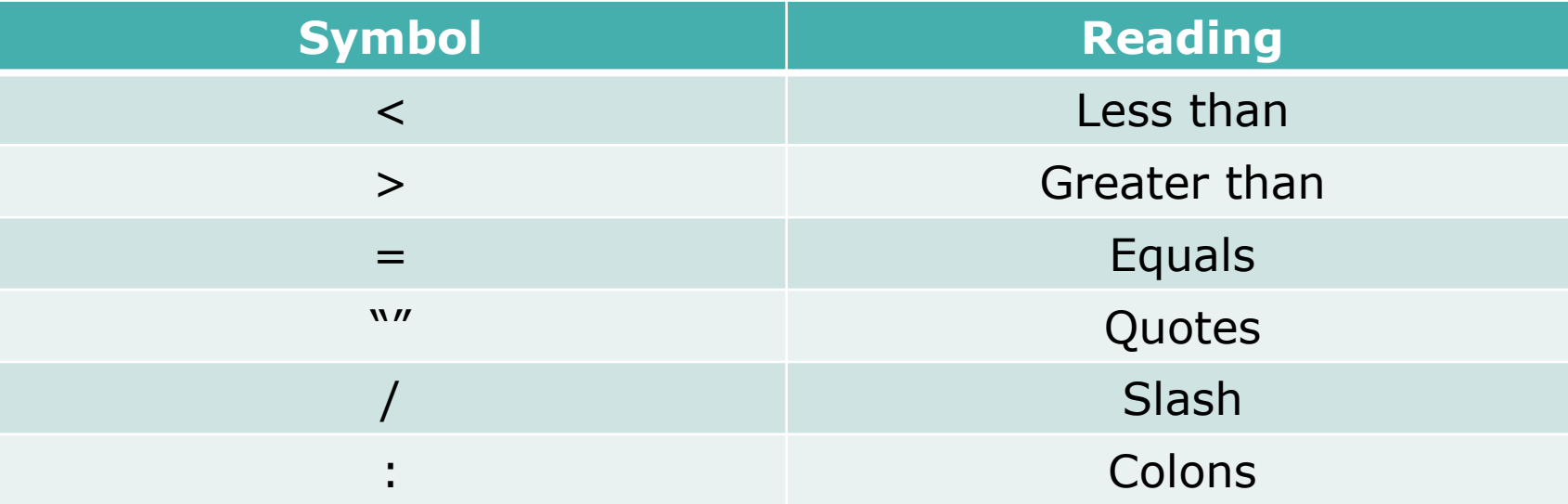

# **Example of HTML element**

 $\langle p\rangle$ Hello world! $\langle p\rangle$ 

# **Start and End tags**

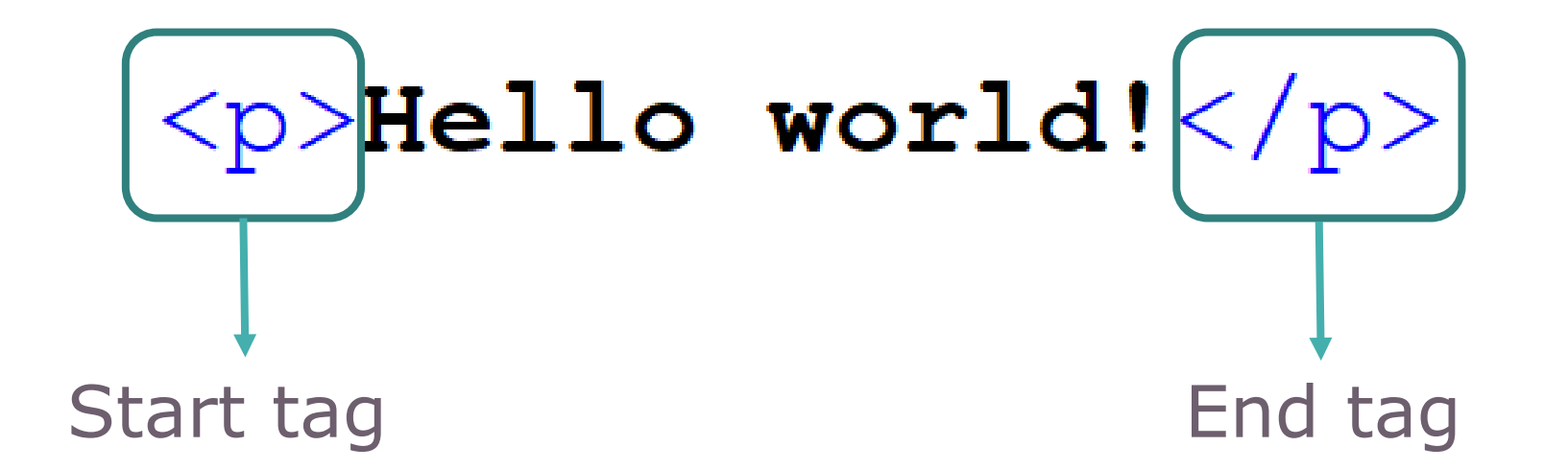

#### What is the difference between a start tag and an end tag?

# Tag name

$$
\left\{\frac{p}{p}\right\}He11o \text{ world!} < \left\{\frac{p}{p}\right\}
$$
\nEq name

\nTag name

#### It indicates how the content will be displayed

### Content

# $p > 10$  world! </p> Content

#### It is what will be displayed

# **Empty elements**

• They only use start or end tags

• They have no content

 $**br>**$ 

### Attributes and values

**Attributes provide additional information about an** element

. Each attribute has its own value

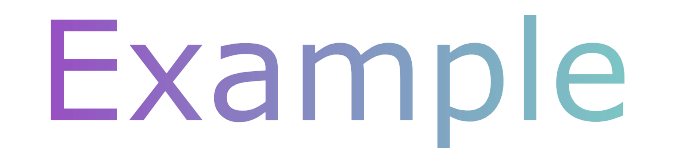

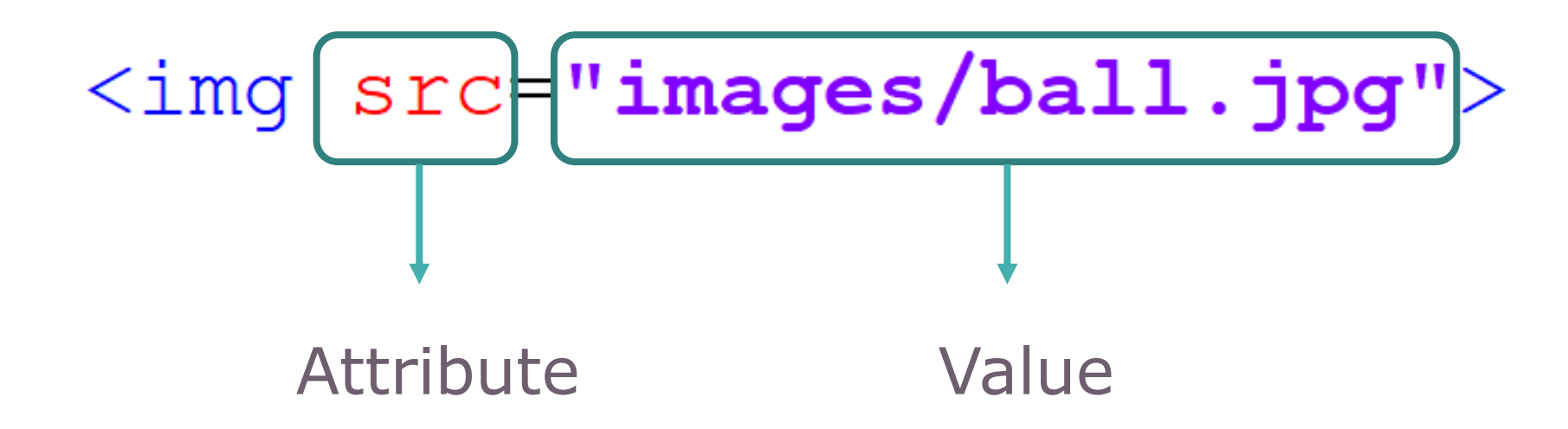

#### What kind of element is this?

# Individual work

Analyse the following HTML page:

Indicate whether the elements are empty or not

**Example 1 Identify attributes and their values** 

• Indicate the tags names

```
<!DOCTYPE html>
\hbox{\rm thtm1>}<head><title>First example</title>
         <meta name="author" content="Luigi">
    \langle/head>
    <body><h1>My first web page</h1>
         p>HTML is the language used to create websites.
         \langle b r \rangleIt uses tags to display elements.
         \langle br \rangle <imq src="images/logo.png">
         <a href="https://www.w3schools.com/html/default.asp">Click here</a>
         if you need more information.\langle \rangle\langle /body>
\langle/html>
```
# Work in pairs

. Compare your work with your classmate

. Fill the following table:

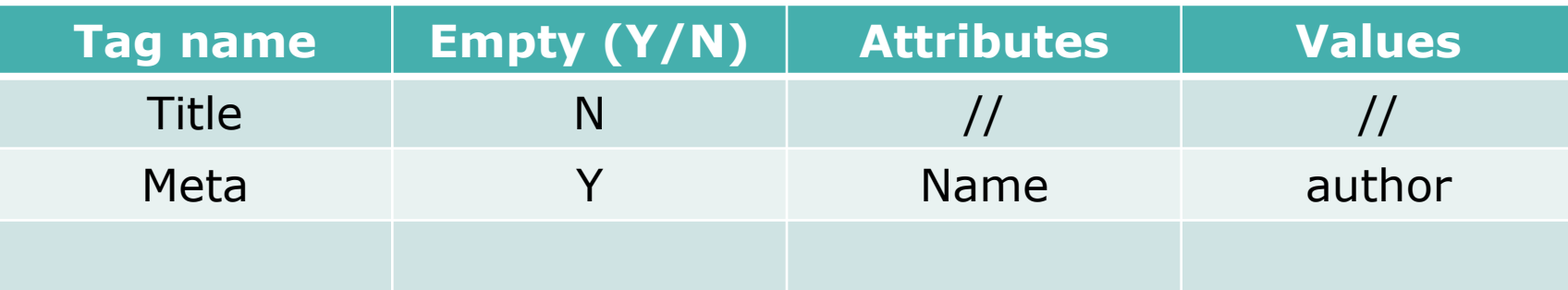